# **Inhaltsverzeichnis**

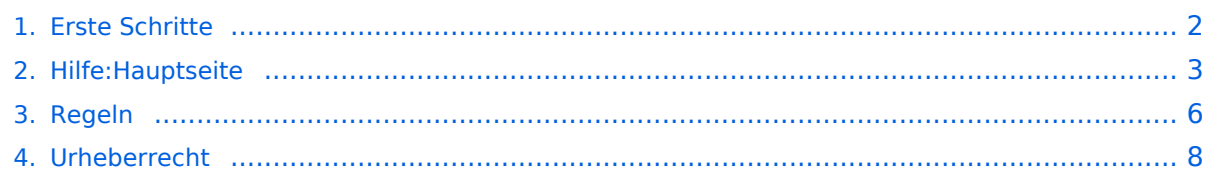

# <span id="page-1-0"></span>**1.1 Erste Schritte im Wiki**

## **Erste Schritte**

#### **Es ist ganz einfach**

Das Anlegen neuer Seiten (neuer Artikel) und das Bearbeiten bestehender Beiträge, sowie das Verlinken von Seiten im Wiki oder auf externe Webseiten ist schnell möglich. Es ist wirklich einfach!

Technische Vorkenntnisse sind nicht nötig. Die wichtigsten Infos zur Bearbeitung und Formatierung findest Du auf den [Hilfe-Seiten.](#page-2-0)

### **Über Inhalte**

Die Seiten umfassen nützliche und hilfreichen Informationen im Bereich Amateurfunk. Sei es für Newcomer oder für Funkamateure und Funkamateurinnen, die auch gerne mehr über andere Themenbereiche unseres vielfältigen Hobbys lernen möchten.

Kurz gesagt:

- relevante Themen für den Amateurfunk
- neutrale, unparteiische Darstellung
- hilfreich in der Praxis
- gut geschrieben
- übersichtlich formatiert

#### **Urheberrecht**

Bei der Verwendung von fremden Materialien (Texte, Bilder, Videos, Tonaufnahmen, etc.) sind die Bestimmungen des Urheberrechts einzuhalten.

**Hinweis:** Grundsätzlich gilt: Verwende keine urheberrechtlich geschützten Materialien ohne die Einwilligung des Rechteinhabers!

Wenn Du Texte oder Medien die diesem Wiki verwendest, die Du nicht selbst erstellt hast, musst Du diese entsprechend kennzeichnen und die Zustimmung des Urhebers im Vorhinein einholen. Informiere Dich hier zum Thema [Urheberrecht.](#page-7-0)

#### **Regeln**

Wir haben einige Grundsätze für den Umgang miteinander in diesem Wiki. Bitte informiere Dich, welche [Regeln](#page-5-0) zu beachten sind.

# <span id="page-2-0"></span>2 Die Hilfe im Überblick

## Inhaltsverzeichnis

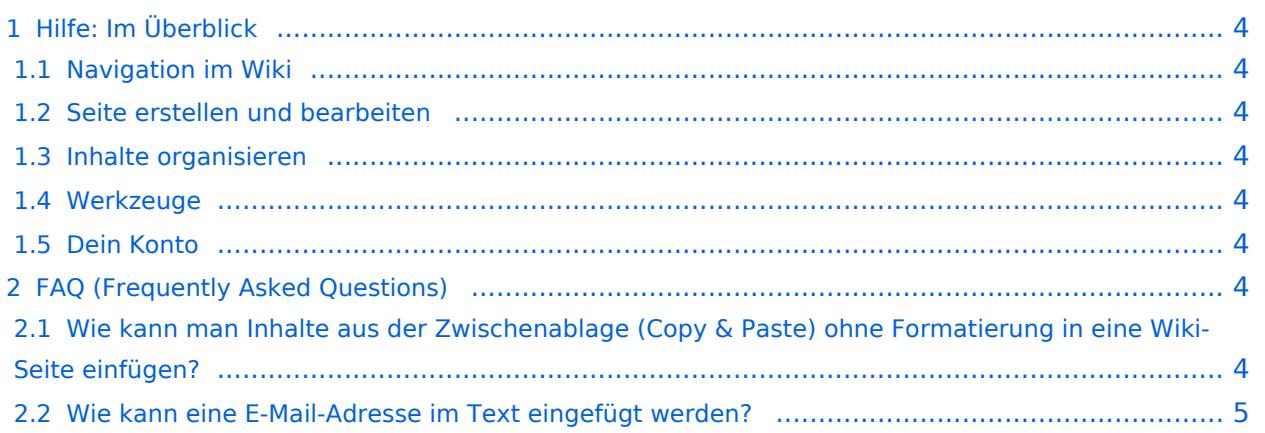

## <span id="page-3-0"></span>Hilfe: Im Überblick

Hier findest Du Informationen zum Arbeiten mit diesem Wiki.

#### <span id="page-3-1"></span>**Navigation im Wiki**

- [Navigation im Wiki](https://wiki.oevsv.at/wiki/Hilfe:Hauptseite/Navigation)
- [Visueller Editor und Quellcode](https://wiki.oevsv.at/wiki/Hilfe:Hauptseite/Visueller_Editor_und_Quellcode)
- [Responsive Design](https://wiki.oevsv.at/wiki/Hilfe:Hauptseite/Responsive_Design)
- [Erweiterte Suche](https://wiki.oevsv.at/wiki/Hilfe:Hauptseite/Erweiterte_Suche)

#### <span id="page-3-2"></span>**Seite erstellen und bearbeiten**

- [Neue Seite erstellen](https://wiki.oevsv.at/wiki/Hilfe:Hauptseite/Seite_erstellen)
- [Texte formatieren](https://wiki.oevsv.at/wiki/Hilfe:Hauptseite/Textformatierung)
- [Links einfügen](https://wiki.oevsv.at/wiki/Hilfe:Hauptseite/Links)
- [Bilder und Dateien einfügen](https://wiki.oevsv.at/wiki/Hilfe:Hauptseite/Bilder_und_Dateien)

#### <span id="page-3-3"></span>**Inhalte organisieren**

- [Kategorie zuordnen](https://wiki.oevsv.at/wiki/Hilfe:Hauptseite/Kategorie)
- [Unterseiten im Wiki](https://wiki.oevsv.at/wiki/Hilfe:Hauptseite/Unterseiten)
- [Vorlage nutzen](https://wiki.oevsv.at/wiki/Hilfe:Hauptseite/Vorlagen)

#### <span id="page-3-4"></span>**Werkzeuge**

**Hinweis:** Dieser Bereich ist noch in Arbeit.

### <span id="page-3-5"></span>**Dein Konto**

**Hinweis:** Dieser Bereich ist noch in Arbeit.

## <span id="page-3-6"></span>FAQ (Frequently Asked Questions)

In den FAQs finden sich häufig gestellten Fragen mit einer kurzen Erklärung und ggf. einem weiterführenden Link.

Bitte melde auch Wünsche dazu an den [Administrator (oe4vcc@oevsv.at)]

#### <span id="page-3-7"></span>**Wie kann man Inhalte aus der Zwischenablage (Copy & Paste) ohne Formatierung in eine Wiki-Seite einfügen?**

**Antwort**: Das Einfügen klappt mit der Tastenkombination **Strg + Umschalt + v**

#### Siehe auch [Texte formatieren](https://wiki.oevsv.at/wiki/Hilfe:Hauptseite/Textformatierung)

#### <span id="page-4-0"></span>**Wie kann eine E-Mail-Adresse im Text eingefügt werden?**

Antwort: In der Quellcode-Bearbeitung mit [[mailto:info@oevsv.at|Empfängername]]

Daraus entsteht ein Link. Klicken Leser oder Leserinnen dann darauf, wird das E-Mailprogramm gestartet und die E-Mailadresse übergeben.

# <span id="page-5-0"></span>**1.2 Regeln im Umgang miteinander**

# **Regeln**

Diese Seite sammelt unsere Regeln im Umgang miteinander in diesem Wiki. Der gegenseitige Respekt und ein freundlicher Umgangston für das gemeinsame Erarbeiten von Artikeln steht für uns an erster Stelle. Jeder Einzelne kann dazu beitragen, dass die Nutzung dieses Wikis Spaß macht, wenn folgende Regeln eingehalten werden:

## **Keine persönlichen Angriffe.**

Diskussionen sollen immer sachlich bezogen sein, ohne dein Gegenüber zu verletzen. Es geht nicht darum, unter allen Umständen Recht zu behalten, sondern die unterschiedlichen Standpunkte zu verstehen und einen guten Kompromiss bei der Wissensaufbereitung zu finden.

### **Geh von gutem Willen aus\.**

Die Personen, die im Wiki mitarbeiten, haben zum Ziel, das Wiki aus besser zu machen. Für eine Aktion, die Du auf den ersten Blick als unsinnig betrachtest, hatte jemand anders möglicherweise gute Gründe. Zum gegenseitigen Respekt gehört, begründete Änderungen nicht ohne Begründung rückgängig zu machen. Frag einfach nach, um sicher zu gehen.

### **Sei freundlich\.**

Wir Funkamateure und Funkamateurinnen schätzen den freundlichen und menschlichen Ton. Ein freundschaftlicher Umgangston fördert den Austausch von Informationen und somit die gemeinsame Konstruktion von Wissen.

## **Hilf Anderen\.**

Wenn neue Personen mit dem Wiki arbeiten, hilf ihnen, sich in diese Wissensvielfalt zurechtzufinden. Antworte, wenn Du angesprochen bist, und bedanke dich, wenn man dir geholfen hat. Nichts ist frustrierender als Kommunikationsversuche, die ins Leere laufen.

## **Bleibe ruhig!**

Jeder hat mal schlechte Tage und ist ab und zu reizbar - atme durch und probier's mit Gemütlichkeit! Ohne Stress, reagiert man einfach besser.

### **Wir sind alle ehrenamtlich\.**

Niemand bekommt Geld für seine Arbeit hier. Wenn Du etwas möchtest, dann bitte darum. Du hast keinen Anspruch darauf, dass der/die Andere etwas sofort erledigt oder antwortet - vielleicht macht er/sie ja gerade "Wikipause". Wir sind ein Wiki - Du bist Nutzer oder Nutzerin, aber zugleich auch Autor oder Autorin. Du kannst es selbst in die Hand nehmen. Wenn Anderen deine Arbeit nicht gefällt, könnt ihr einfach direkt kommunizieren (in unserer Community kennt man sich auch durchaus) und einen Kompromiss finden oder die Aktion am Ende rückgängig machen.

### **Trage Konflikte nicht öffentlich aus.**

Wenn zwei sich öffentlich streiten, leidet die ganze Community darunter - und zur Konfliktlösung trägt es schließlich auch nicht bei, denn wer will schon vor allen anderen das Gesicht verlieren? Deshalb: Nutzt in solchen Fällen-E-Mail, einen Clubabend oder jede andere Kommunikationsform, die eine sachliche Form der Klärung zulässt.

#### **Vergib und vergiss\.**

Wer lange genug beim Wiki mitmacht, sammelt auch viele Erfahrungen. Gute, also auch vielleicht weniger gute. Beleidigt sein und Herumraunzen ist in einem solchem Fall schon in Ordnung, aber sei nicht nachtragend: Vergib Beleidigungen, sei bereit, dich zu entschuldigen oder zu vergessen.

# <span id="page-7-0"></span>**Urheberrecht**

## Inhaltsverzeichnis

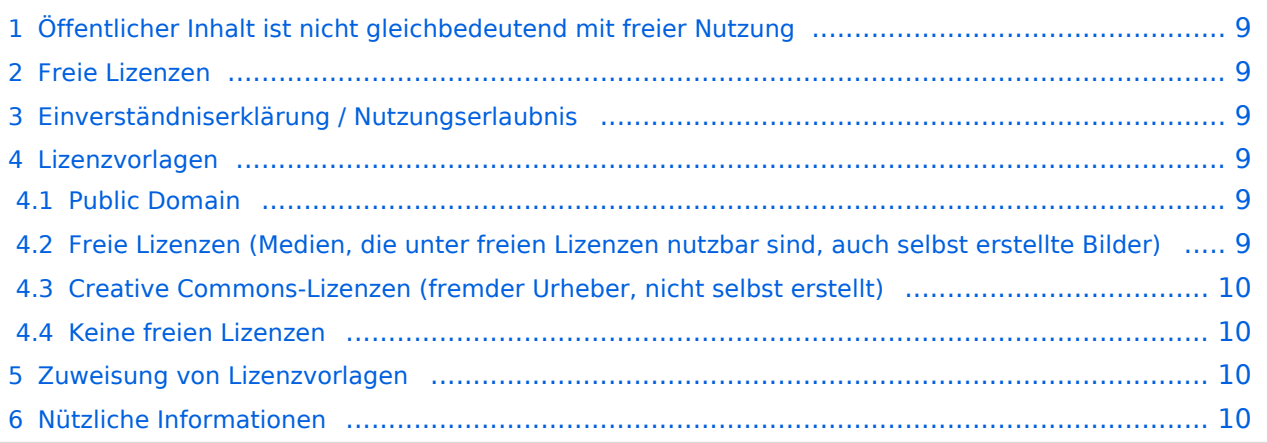

### <span id="page-8-0"></span>**Öffentlicher Inhalt ist nicht gleichbedeutend mit freier Nutzung**

Wenn Informationen im Internet öffentlich zur Verfügung stehen, bedeutet es nicht zugleich dass die Inhalte zur freien Nutzung möglich sind. **Die Beachtung des Urheberrechtes bei der Gestaltung von Inhalten oder Veröffentlichung von Medien (Bilder, Videos, Tonaufnahmen, etc.) ist jedenfalls einzuhalten.** In unserem Wiki können Inhalte ohne viel Aufwand veröffentlicht oder auch verändert werden. Da das Wiki öffentlich verfügbar ist, dürfen Rechte Dritter nie verletzt werden.

Wenn Du Artikel erstellst und Texte oder Medien einbindest, musst Du im vorhinein die Nutzungsrechte dafür einholen!

Artikel, die Du veröffentlichst, stehen in diesem Wiki unter freier Lizenz der [Creative Commons](https://creativecommons.org/licenses/by-nc-sa/4.0/deed.de)  [BY-NC-SA 4.0.](https://creativecommons.org/licenses/by-nc-sa/4.0/deed.de)

#### <span id="page-8-1"></span>**Freie Lizenzen**

- Personen können Material ausdrücklich unter der [GNU-Lizenz](https://www.wikiwand.com/de/GNU-Lizenz_f%C3%BCr_freie_Dokumentation) für freie Nutzung zur Verfügung stellen.
- Die Nutzung von Materialien, die unter einer [Creative Commons-Lizenz](https://creativecommons.org/licenses/?lang=de), welche die gewerbliche Nutzung und Bearbeitung einschließt, ist möglich.
- Wenn eine Creative Commons-Lizenz die Nennung des Autors bzw. der Autorin vorschreibt, muss die Nennung im Artikel oder auf der Bildbeschreibungsseite auch entsprechend vorgenommen werden.
- Wenn der Urheber bzw. die Urheberin seit 70 Jahren oder länger tot ist ([§60-65 UrhG](https://www.wikiwand.com/de/Urheberrecht_(%C3%96sterreich))), können z.B. Literaturwerke genutzt werden.

#### <span id="page-8-2"></span>**Einverständniserklärung / Nutzungserlaubnis**

Wird ein Medium (Text, Bild, Video, etc.) in diesem Wiki genutzt, dass nicht unter freier Lizenz genutzt werden kann, muss die Erlaubnis vom Urheber nachweislich (schriftlich) eingeholt werden und dieser muss der Veröffentlichung in diesem Wiki auch zustimmen.

Die Nutzungserlaubnis muss vor der Veröffentlichung in diesem Wiki per Mail an [[1]] gesendet werden. Der Nachweis wird entsprechend gesichert, um auf Nachfragen hin auch Auskunft erteilen zu können. Das Copyright ist entsprechend im Text oder auf der Bildbeschreibungsseite anzuführen.

#### <span id="page-8-3"></span>**Lizenzvorlagen**

Beim Hochladen jeder einzelnen Datei muss sichergestellt sein, dass der Urheber mit der Nutzung einverstanden ist bzw. muss bei freien Lizenzen die Quelle angeführt werden.

In diesem Wiki gibt es für die Kennzeichnung von Medien folgende Vorlagen:

#### <span id="page-8-4"></span>Public Domain

- PD-self: Public Domain kein Urheberrecht (ggf. Autorenhinweis zu Werksersteller)
- PD-old: Urheberrecht des Werkes ist 70 Jahres nach dem Tod des Autors abgelaufen.

#### <span id="page-9-0"></span>Freie Lizenzen (Medien, die unter freien Lizenzen nutzbar sind, auch selbst erstellte Bilder)

- CC0: Creative Commons CC0
- GNU: Freie Dokumentationslizenz, GPL General Public License

#### <span id="page-9-1"></span>Creative Commons-Lizenzen (fremder Urheber, nicht selbst erstellt)

- CC-BY: Namensnennung
- CC-BY-SA: Namensnennung, Weitergabe unter gleichen Bedingungen
- CC-BY-ND: Namensnennung, keine Bearbeitung
- CC-BY-NC: Namensnennung, nicht kommerziell
- CC-BY-NC-SA: Namensnennung, nicht kommerziell, Weitergabe unter gleichen Bedingungen
- CC-BY-NC-ND: Namensnennung, nicht kommerziell, keine Bearbeitung

#### <span id="page-9-2"></span>Keine freien Lizenzen

Copyright: Nutzung überlassen

Bild wurde dem ÖVSV-Wiki vom Urheber zur Verfügung gestellt (Quelle angeben). Keine Nutzung außerhalb dieses Wikis erlaubt. Dafür muss die Erlaubnis des Rechteinhabers eingeholt werden.

#### <span id="page-9-3"></span>**Zuweisung von Lizenzvorlagen**

Auf der Seite [Zuweisung von Lizenzvorlage](https://wiki.oevsv.at/wiki/Zuweisung_von_Lizenzvorlagen)n findest Du eine Anleitung, wie die Kennzeichnung von Medien genau funktioniert.

#### <span id="page-9-4"></span>**Nützliche Informationen**

Bei Wikipedia gibt es eine ausführliche [FAQ-Seite zu Bildrechten](https://de.wikipedia.org/wiki/Hilfe:FAQ_zu_Bildern).

Informationen zu [GNU Lizenzen](https://www.gnu.org/licenses/license-list.de.html)

Hintergründe und Informationen bei Wikipedia zu [Creative Commons](https://www.wikiwand.com/de/Creative_Commons)

Überblick [Creative Commons Lizenzen](https://creativecommons.org/about/cclicenses/)